# エムネットくらうど アップデートリリース 2022年11月24日(木)

# アップデート内容

### <u>メニュー画面</u>

① エクスポートで社内管理番号の検索方法(完全一致/前方一致)を切り替えられるようになりました。 ② IBSデータ連携で社内管理番号の検索方法(完全一致/前方一致)を切り替えられるようになりました。 ※伝票ソフトIBSをご契約のお客様のみ

### 案件一覧(工程付き)画面

③ 工程の編集・並べ替えができるようになりました。

④ 検索条件に一致する工程のみを表示できるようになりました。

⑤ スマートフォンで表示した際の操作性を改善しました。

# アップデート内容

### 案件一覧画面

スマートフォンで表示した際の操作性を改善しました。

### 新規登録 / 編集登録画面

- 工程を折り畳んで表示できるようになりました。
- 工程の並べ替えの操作性を改善しました。
- スマートフォンで表示した際の操作性を改善しました。

目次

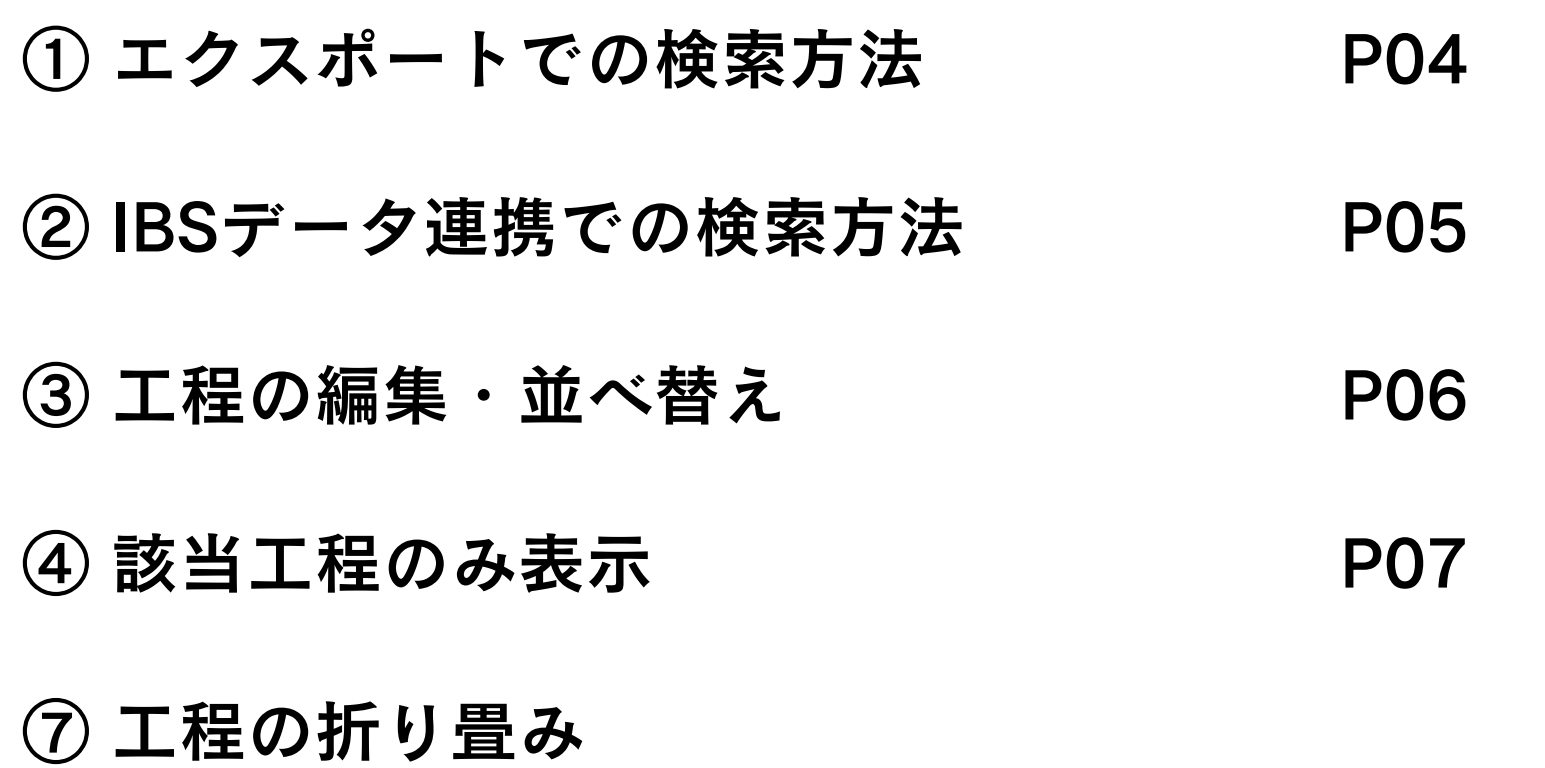

※ ⑤、⑥、⑧、⑨は軽微な修正のため割愛させていただきます。

### ◎ メニュー画面 - エクスポート

① エクスポートで社内管理番号の検索方法(完全一致/前方一致)を切り替えられるようになりました。

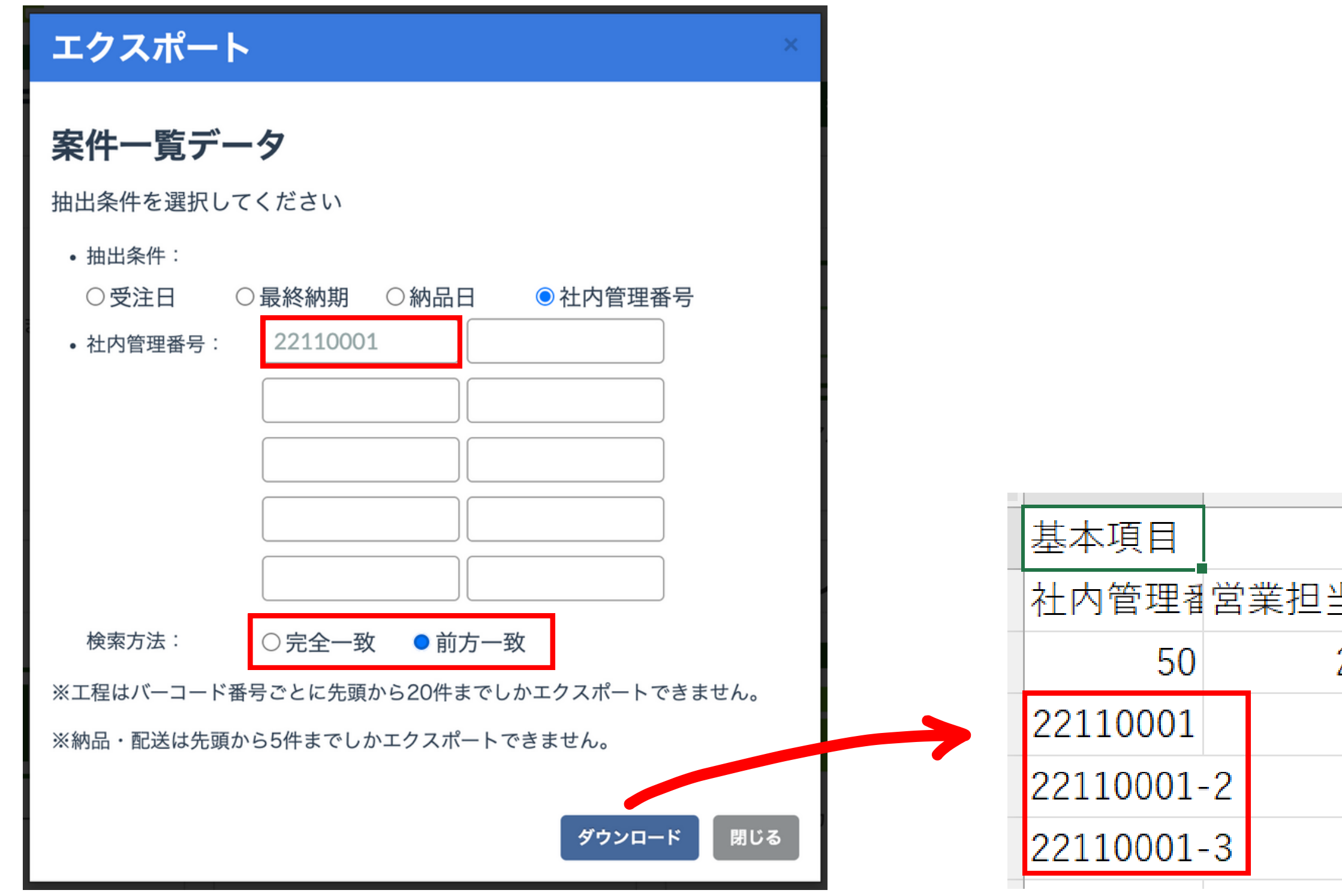

※デフォルトは完全一致が選択されています。

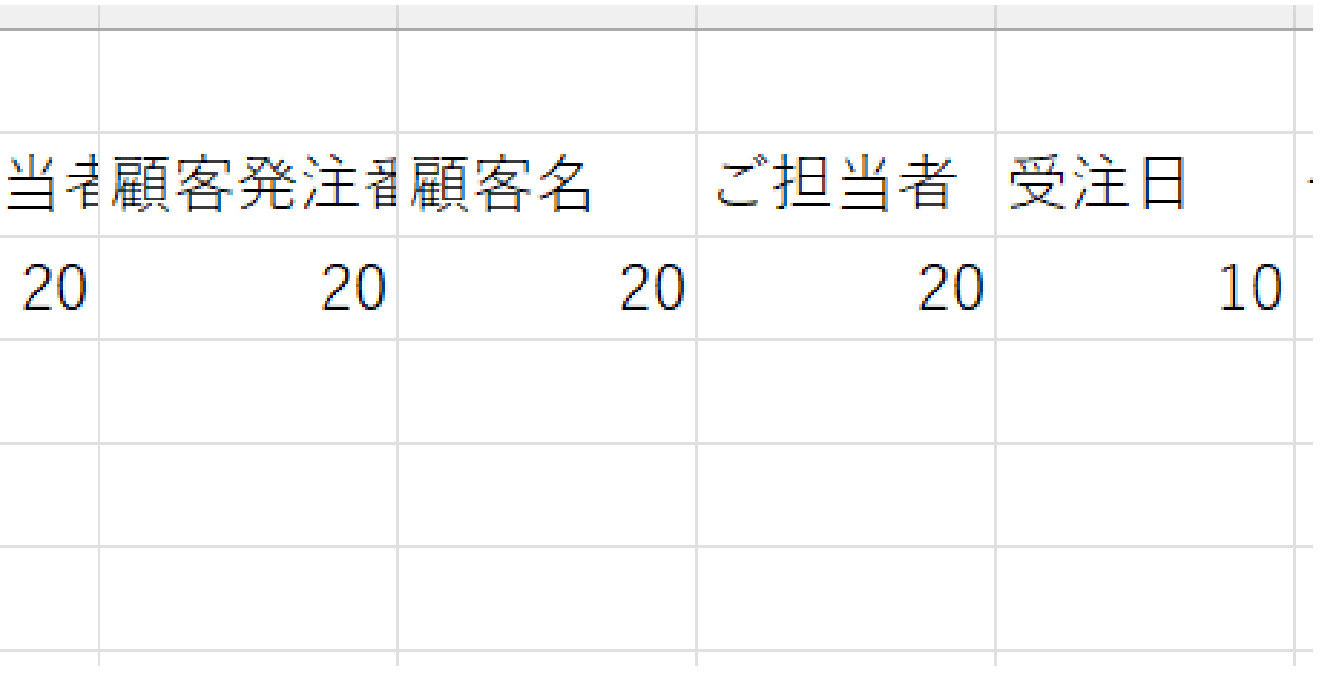

# ◎ メニュー画面 - IBSデータ連携

② IBSデータ連携で社内管理番号の検索方法(完全一致/前方一致)を切り替えられるようになりました。 ※伝票ソフトIBSをご契約のお客様のみ

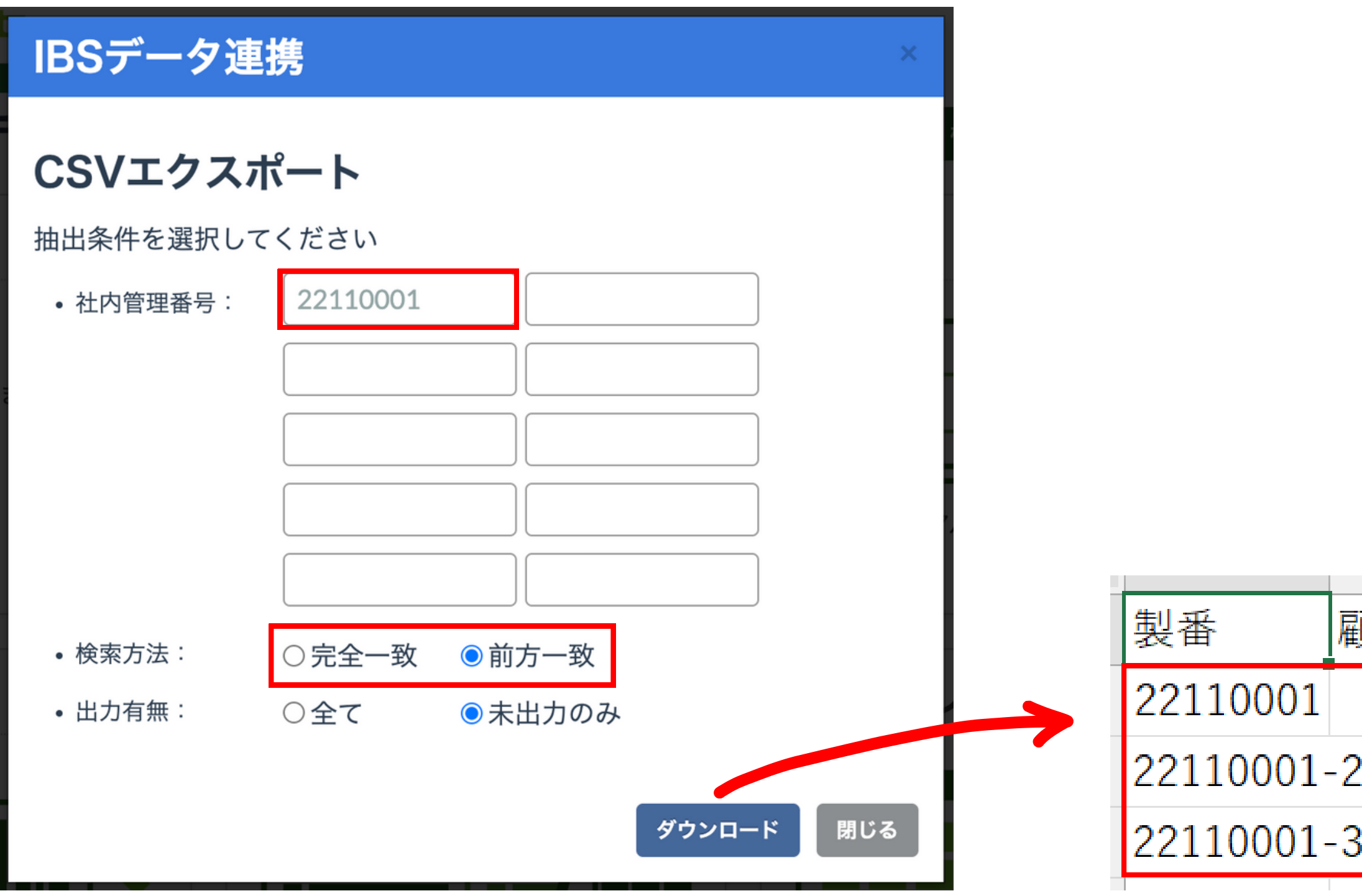

※デフォルトは完全一致が選択されています。

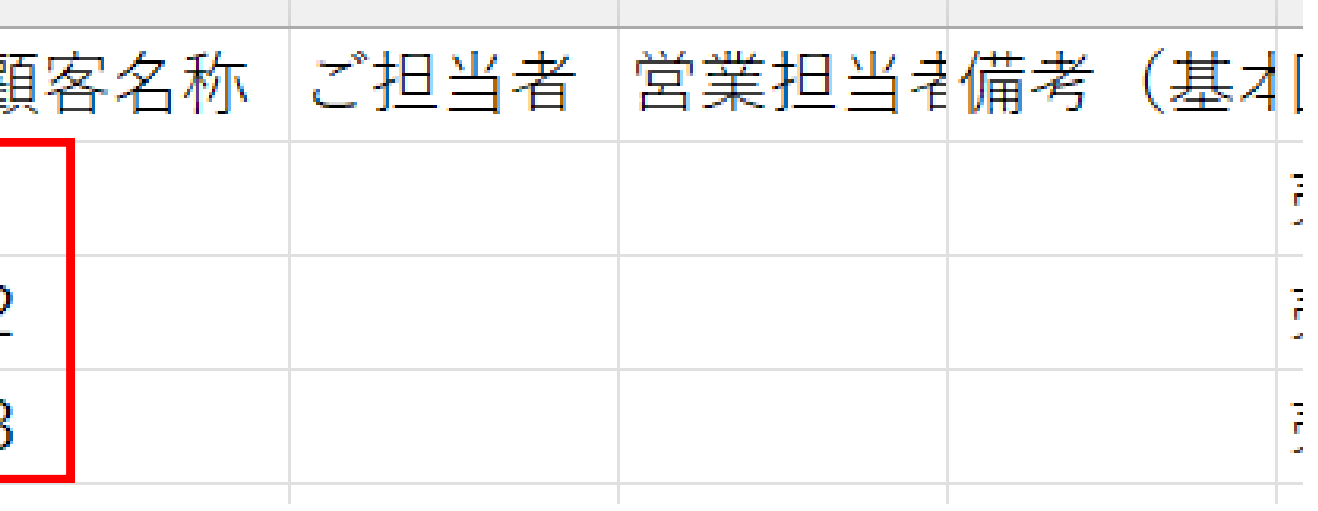

06

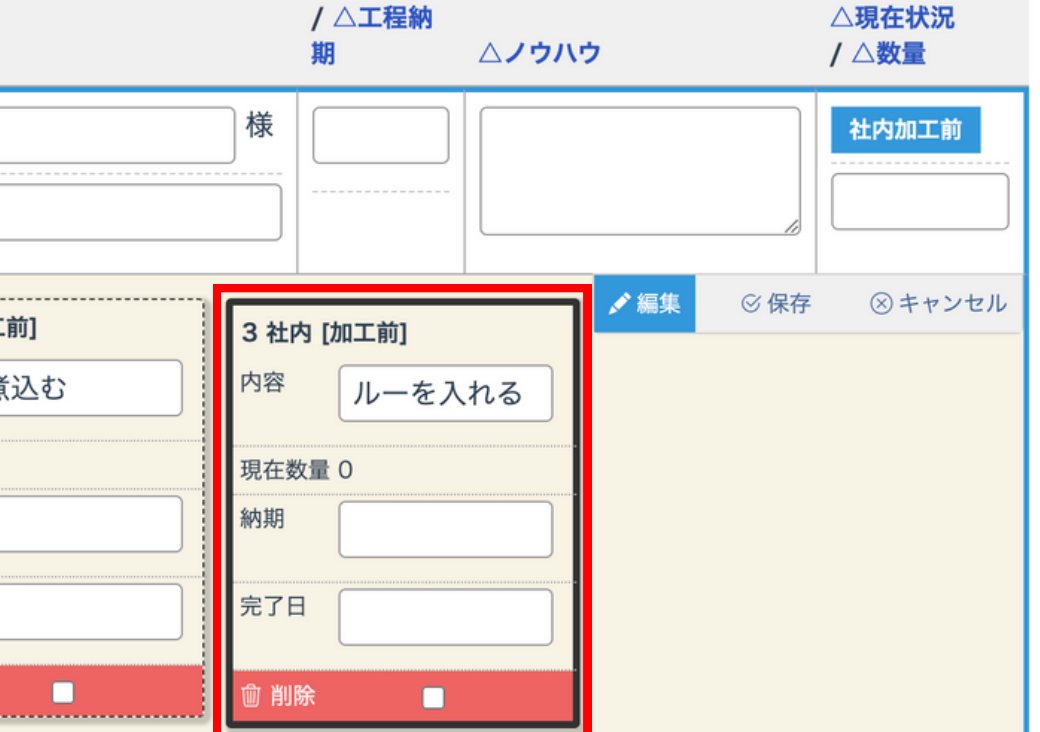

▲最終納期

# ◎ 案件一覧 (工程付き) 画面

### ③ 工程の編集・並べ替えができるようになりました。

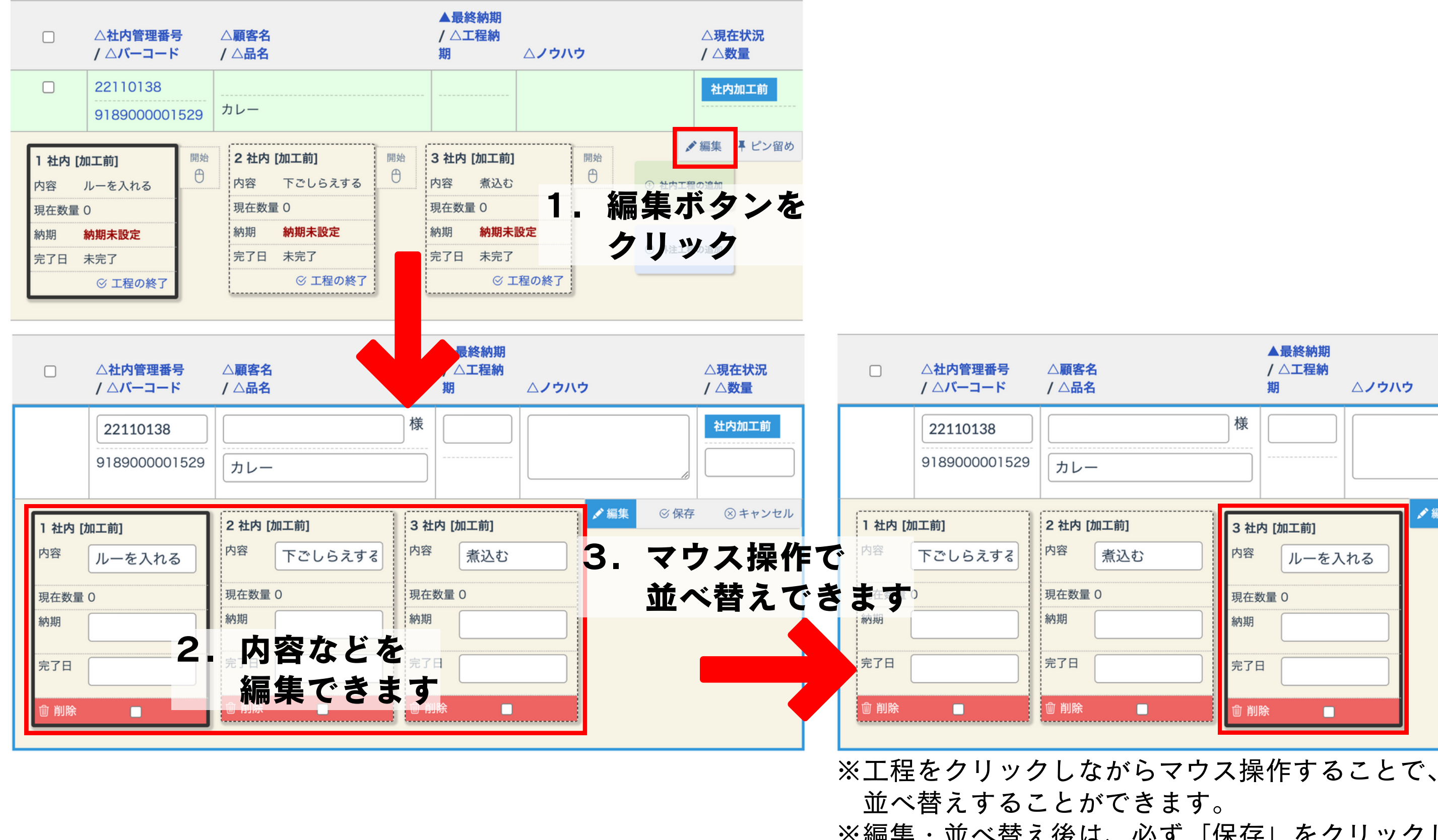

# ※編集・並べ替え後は、必ず「保存」をクリックしてください。

# ◎ 案件一覧 (工程付き) 画面

検索条件に一致する工程のみを表示できるようになりました。

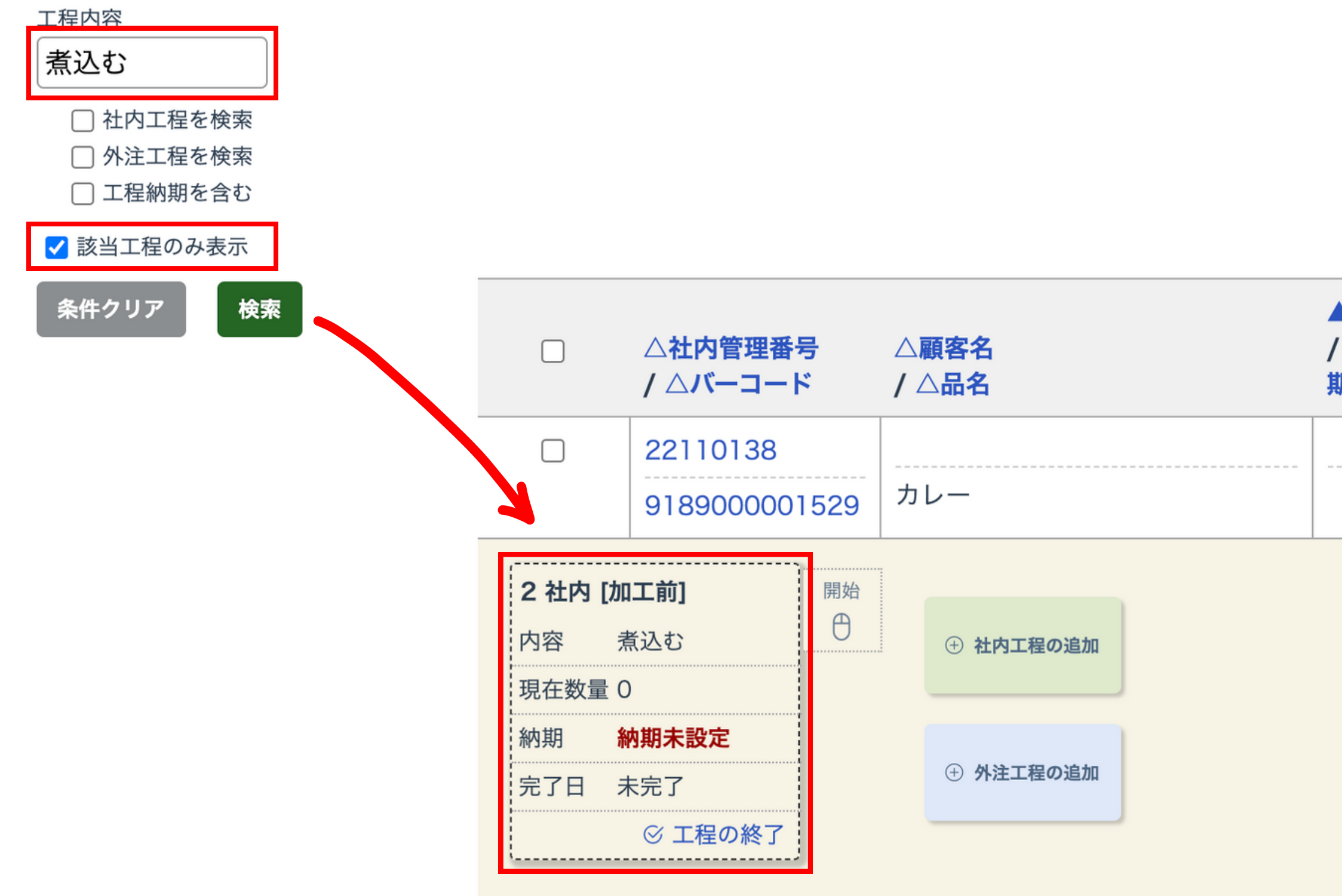

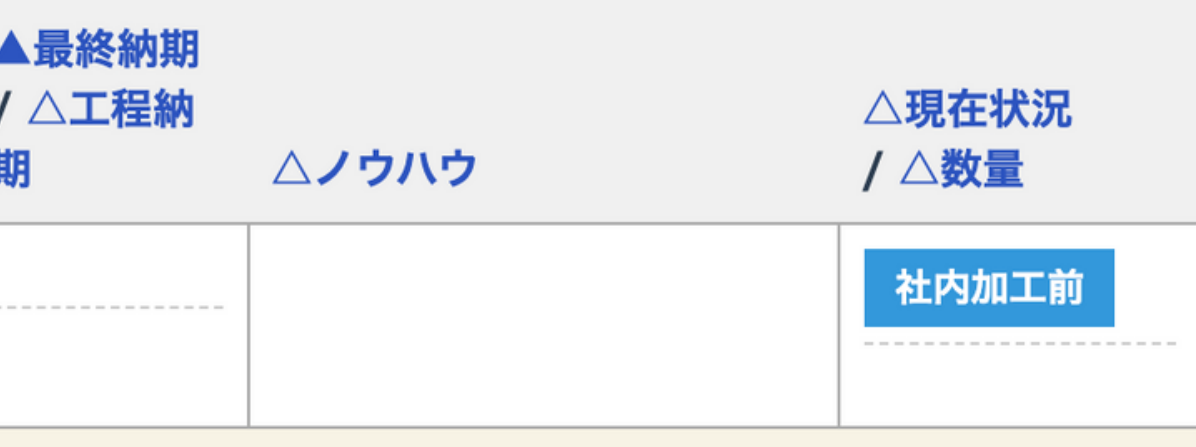

### ◎ 新規登録 / 編集登録画面

### ⑦ 工程を折り畳んで表示できるようになりました。

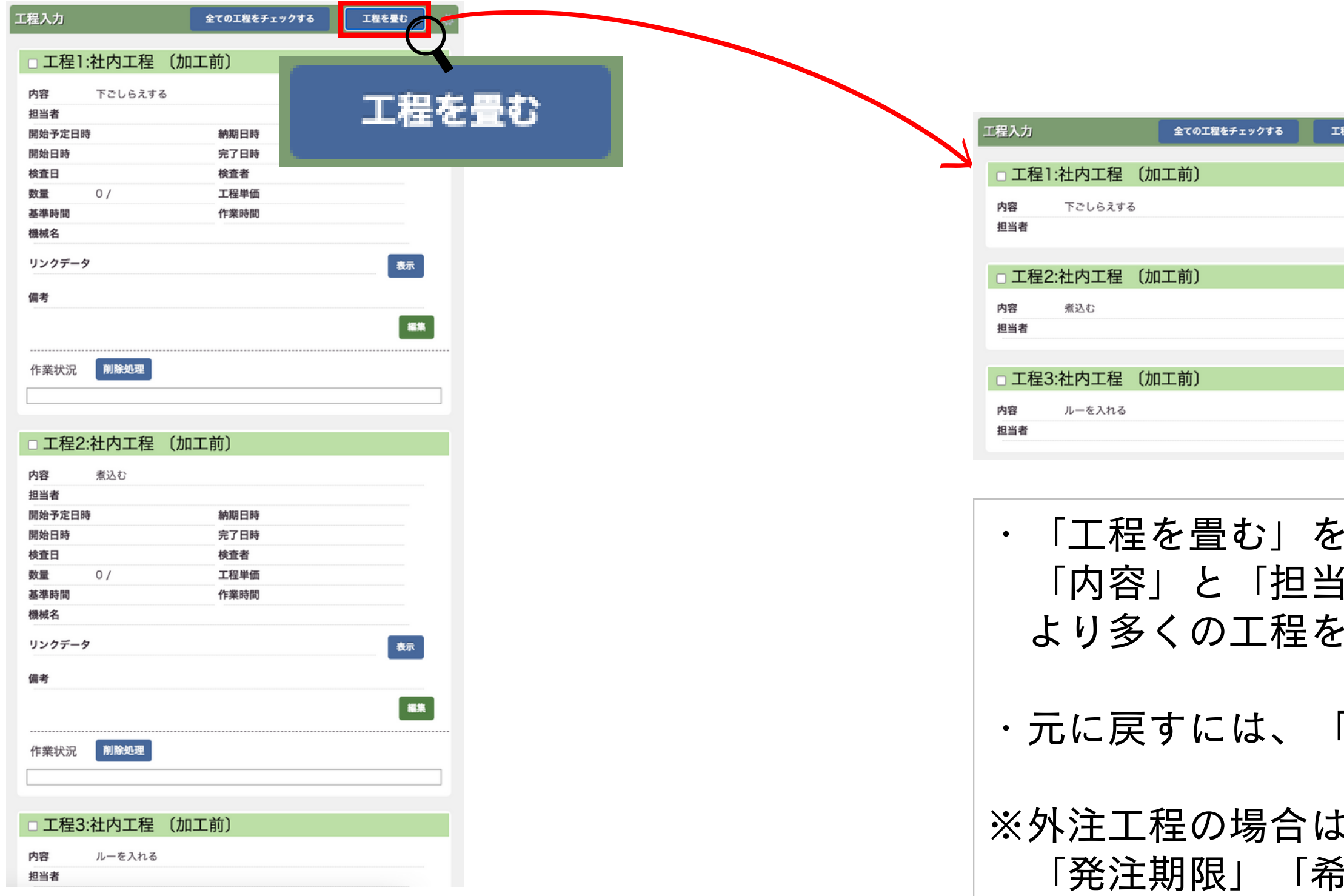

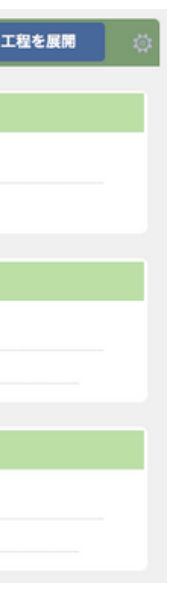

クリックすると、 者」のみ(※)表示され、 表示することができます。

「工程を展開」をクリックします。

「内容」「外注先」 「発注期限」「希望納期」のみ表示されます。